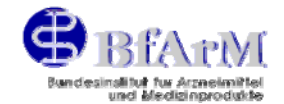

# **AMG-EV**

# <span id="page-0-0"></span>**Erläuterungen zum Vollzug der Verordnung über die Einreichung von Unterlagen in Verfahren für die Zulassung und Verlängerung der Zulassung von Arzneimitteln (AMG-Einreichungsverordnung – AMG-EV) vom 21. Dezember 2000**

**Inhaltsverzeichnis:** 

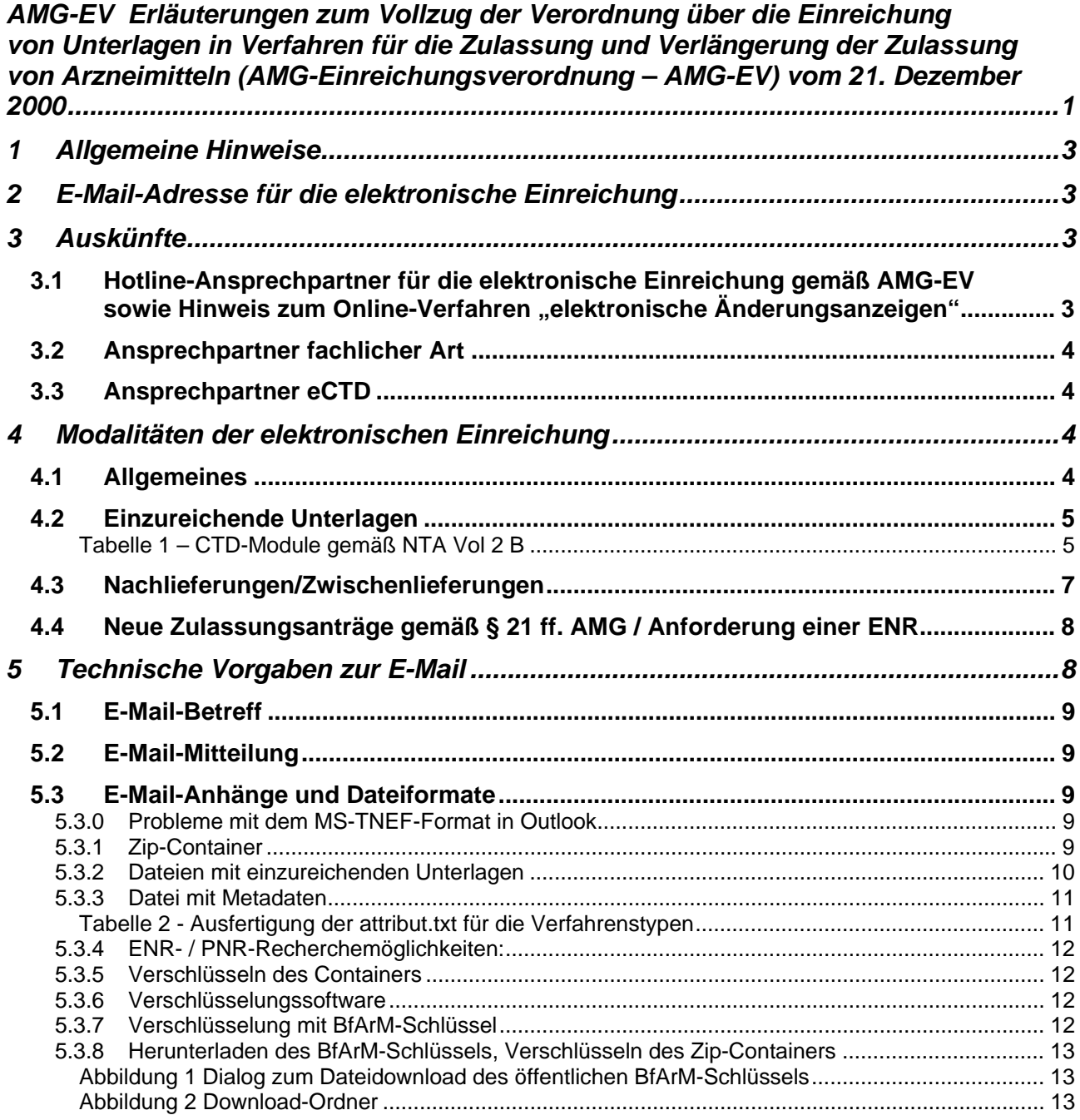

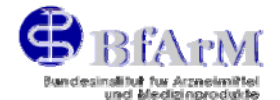

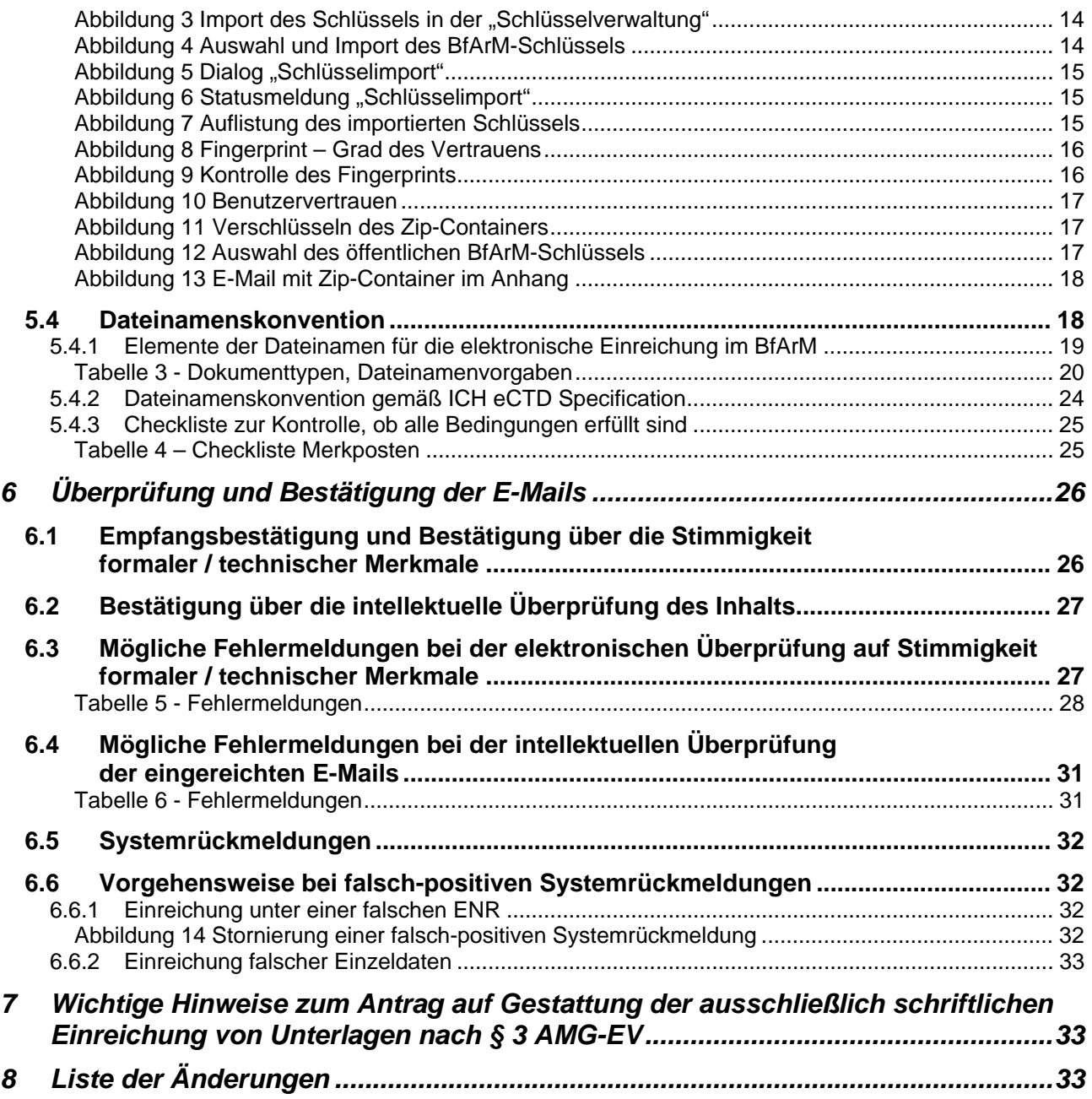

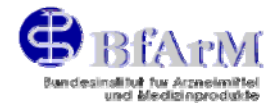

# <span id="page-2-0"></span>**1 Allgemeine Hinweise**

Die [AMG-Einreichungsverordnung](http://www.bfarm.de/cln_043/nn_424576/DE/Arzneimittel/amgEv/amgev-inhalt.html#doc628120bodyText2) regelt die elektronische Einreichung von bestimmten Unterlagen, die im Rahmen von Zulassungs-, Änderungs- oder Verlängerungsanträgen einzureichen sind, aus dem Modul 1 und dem Modul 2 des Common Technical Documents (CTD, http://ec.europa.eu/enterprise/pharmaceuticals/eudralex/vol-2/b/ctd\_06-2006.pdf). Diese Verordnung sowie die vorliegenden Erläuterungen haben innerhalb ihres Anwendungsbereichs Vorrang vor früheren Bestimmungen zur Einreichung von Unterlagen. Soweit vorangegangene Bekanntmachungen z. T. abweichende Anforderungen vorsehen, werden diese Anforderungen durch die jetzigen Erläuterungen ersetzt. Im Übrigen, soweit die AMG-EV nichts Abweichendes festlegt, verbleibt es bei den bislang bestehenden Regelungen zur Einreichung von Unterlagen. Dies bedeutet z. B., dass, sofern nach den §§ 3 und 4 der AMG-EV Unterlagen schriftlich eingereicht werden können bzw. müssen, die hierfür bestehenden Anforderungen weiterhin zu beachten sind.

Diese Erläuterungen ersetzen die bisherigen Erläuterungen in der Version 4.09 vom 01. August 2004.

# **2 E-Mail-Adresse für die elektronische Einreichung**

Die E-Mail-Adresse für die elektronische Einreichung lautet: [zulassung@amg-zulassung.de](mailto:zulassung@amg-zulassung-de)

### **Hinweis:**

Testeinreichungen können an die E-Mail-Adresse [testeinreichung@amg-zulassung.de](mailto:testeinreichung@amg-zulassung.de) gesendet werden.

Elektronische Einreichungen über die Testadresse dienen ausschließlich zur Überprüfung auf möglicherweise vorhandene formale Fehler und werden vom BfArM nicht weiter bearbeitet.

Im Test erzeugte Positivmeldungen ersetzen keinesfalls die Echteinreichung.

# **3 Auskünfte**

## *3.1 Hotline-Ansprechpartner für die elektronische Einreichung gemäß AMG-EV sowie Hinweis zum Online-Verfahren "elektronische Änderungsanzeigen"*

Fragen zur Hilfestellung bei Problemen mit der elektronischen Einreichung gemäß **AMG-EV** können vorzugsweise per E-Mail an den Hotline-Account [amg-ev.hotline@bfarm.de](mailto:amg-ev.hotline@bfarm.de) gerichtet werden.

Ansprechpartnerin ist Frau Dudszus-Hentschel

Die Hotline kann telefonisch kontaktiert werden unter:

01888 307-3700 / -4319 oder 0228 207-3700 / -4319

### **Hinweis:**

Bei Fragen zu eingereichten Unterlagen ist auf die Tagesnummer der Antwort-Mail des BfArM Bezug zu nehmen. Diese Nummer finden Sie in der E-Mail-Betreffzeile der Positiv- bzw. Negativmeldung. Weiteres ist hierzu unter Punkt 6.5 Systemrückmeldungen beschrieben.

Fragen zur Beantragung der PNR oder ENR bzw. andere häufig gestellte allgemeine und technische Fragen sowie Fragen zu Systemrückmeldungen werden auf der BfArM Homepage unter [FAQ](http://www.bfarm.de/cln_042/nn_424576/DE/Arzneimittel/amgEv/faq/faqamgev-node.html__nnn=true)  beantwortet.

<span id="page-3-0"></span>Erläuterungen zum Vollzug der AMG-EV, Version 5.0, Stand 01. Juli 2007

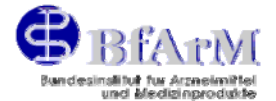

Fragen zur Benutzung und zur Funktionalität von Komprimierungsprogrammen können grundsätzlich nicht durch das BfArM beantwortet werden.

### **Hinweis zum Online-Verfahren "elektronische Änderungsanzeigen":**

Elektronische Einreichungen, die im Rahmen der Anwendung "Elektronische Änderungsanzeigen" eingereicht werden, brauchen **nicht** parallel dazu gemäß AMG-EV über die o. g. E-Mail-Adresse eingereicht zu werden.

Die Konventionen der AMG-EV, insbesondere zum Dateiformat (rtf bei Fach- und Gebrauchsinformationen), gelten hingegen bei Einreichungen im Rahmen der Anwendung "Elektronische Änderungsanzeigen" in gleicher Weise.

Weitere Informationen zur Anwendung "Elektronische Änderungsanzeigen" finden Sie auf der BfArM-Homepage oder auf der PharmNet-Homepage.

Fundstellen: [http://www.bfarm.de/cln\\_042/nn\\_424562/DE/Arzneimittel/aender/elektrAendAnzeigen/elektrAendAnz](http://www.bfarm.de/cln_042/nn_424562/DE/Arzneimittel/aender/elektrAendAnzeigen/elektrAendAnzeigen-node.html__nnn=true) eigen-node.html nnn=true

<http://www.pharmnet-bund.de/>

### *3.2 Ansprechpartner fachlicher Art*

Fachlich-inhaltliche Anfragen zum Einreichungsverfahren bezüglich laufender Verfahrensangelegenheiten beantwortet das zuständige Fachgebiet Verfahrensmanagement. Bitte kontaktieren Sie hierzu die E-Mail-Adresse amg-ev.hotline@bfarm.de.

### *3.3 Ansprechpartner eCTD*

Das elektronische Einreichungsverfahren gemäß AMG-EV bleibt von Einreichungsverfahren gemäß eCTD unberührt.

Fundstellen bezüglich der eCTD-Spezifikationen:

- <http://www.ich.org/cache/compo/276-254-1.html>
- http://www.emea.eu.int/

Ansprechpartner bezüglich eCTD sind bei

- allgemeinen Fragen: Herr Dr. Menges, Tel. 01888-307-3458 oder 0228/207-3458, E-Mail-Adresse: menges@bfarm.de
- technischen Fragen: Herr Kunz, Tel. 01888-307-5948 oder 0228/207-5948, E-Mail-Adresse: kunz@bfarm.de

## **4 Modalitäten der elektronischen Einreichung**

### *4.1 Allgemeines*

Die elektronische Einreichung von Unterlagen ist an die o. a. E-Mail-Adresse <zulassung@amgzulassung.de> zu senden. Zeitgleich ist die schriftliche Ausfertigung (Papierform) an die - entsprechend den Verfahren - bekannten Postadressen zu senden.

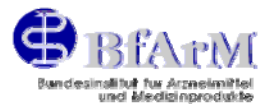

<span id="page-4-0"></span>Für die elektronische Einreichung von Unterlagen gemäß § 1 Abs. 2 der AMG-EV ist nur die Web-Technologie E-Mail zu verwenden. Eine Übermittlung von Daten durch Diskette oder CD ist damit ausgeschlossen. Siehe hierzu die Begründung des Bundesrates zur AMG-EV vom 10.11.2000 (BR-Drucksache 745/2000).

Gleiches gilt für Nachlieferungen/Zwischenlieferungen zu Unterlagen, soweit diese von § 2 Abs. 1 der AMG-EV erfasst werden.

## *4.2 Einzureichende Unterlagen*

Alle in § 2 Abs. 1 AMG-EV genannten Unterlagen sind elektronisch einzureichen;

d. h. die Entwürfe für die

- Kennzeichnung gemäß § 10 AMG
- Packungsbeilage gemäß § 11 AMG
- Fachinformation gemäß § 11a AMG und
- Sachverständigengutachten gemäß § 24 Abs. 1 Nr. 1-3 AMG,

Gemäß der "Commission Directive 2003/63/EC" vom 26.06.2003 und den "Hinweisen zum Einreichen von Zulassungsanträgen im CTD-Format beim Bundesinstitut für Arzneimittel und Medizinprodukte" vom 02.07.2003 wird die Verwendung des CTD-Formats ab dem 01.11.2003 (bis auf die in o. a. Hinweisen zugelassenen Ausnahmen) verpflichtend.

Ab dem 01.11.2003 werden deshalb unter dem Begriff Sachverständigengutachten gemäß § 24 Abs. 1 Nr. 1-3 AMG die entsprechenden Dokumente gemäß der Notice to Applicants, Vol 2 B, edition June 2006 nach folgender Gegenüberstellung verstanden:

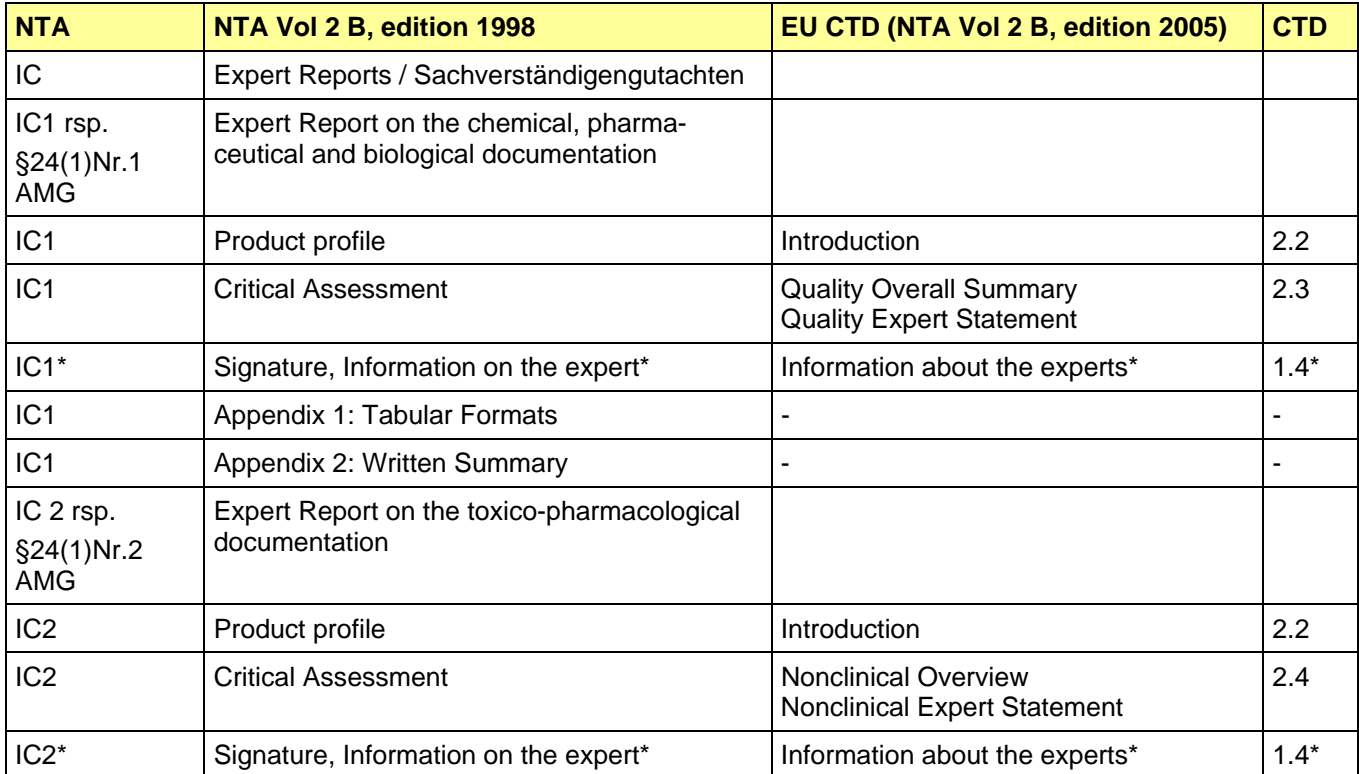

#### **Tabelle 1 – CTD-Module gemäß NTA Vol 2 B**

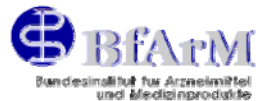

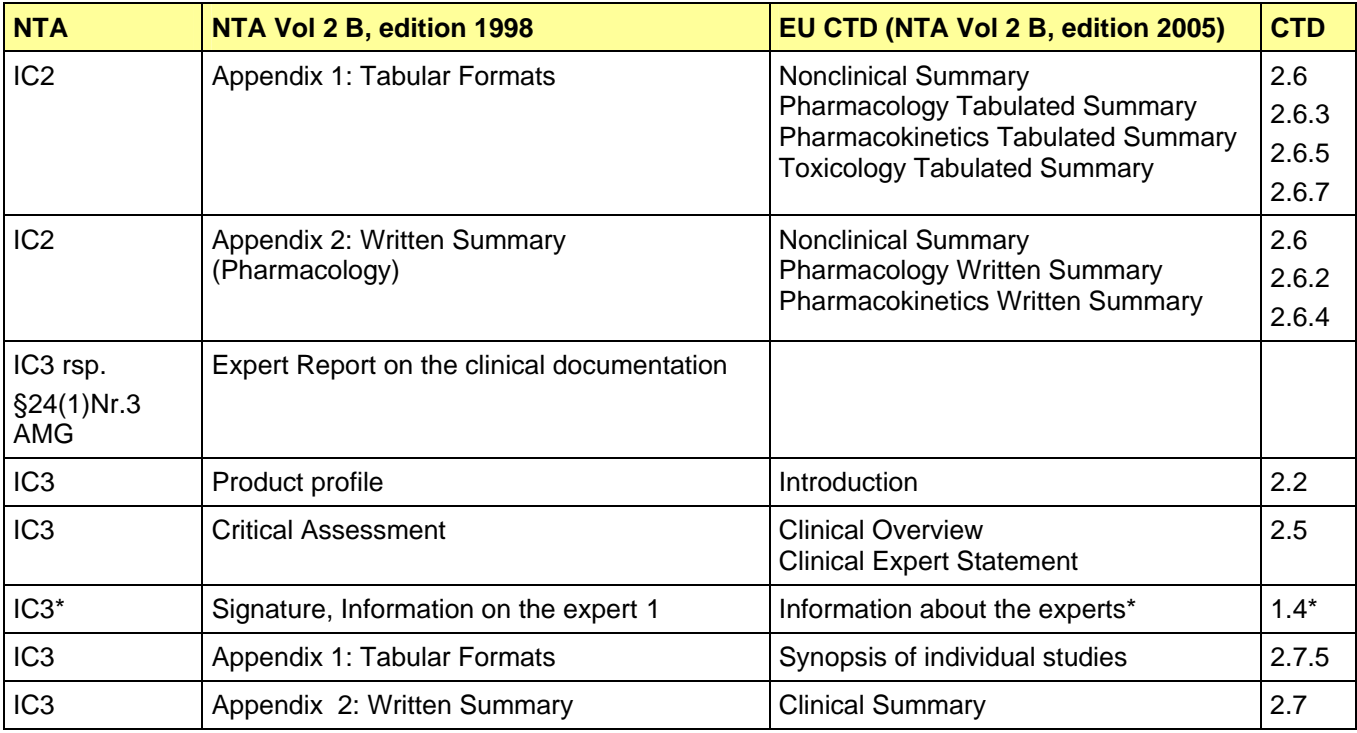

Die Notice to Accplicants Vol. 2A, 2B und 2 C finden Sie auf der EUDRALEX –Seite unter:

<http://ec.europa.eu/enterprise/pharmaceuticals/eudralex/homev2.htm>

Die Notice to Applicants, Volume 2B - Common Technical Document (CTD), Juni 2006:

[http://ec.europa.eu/enterprise/pharmaceuticals/eudralex/vol-2/b/ctd\\_06-2006.pdf](http://ec.europa.eu/enterprise/pharmaceuticals/eudralex/vol-2/b/ctd_06-2006.pdf) Die Notice to Applicants, Volume 2B – **Electronic Common Technical Document (eCTD),** Dezember 2006:

[http://ec.europa.eu/enterprise/pharmaceuticals/eudralex/vol-2/b/update\\_2007-03/eum1-v1.2.1.zip](http://ec.europa.eu/enterprise/pharmaceuticals/eudralex/vol-2/b/update_2007-03/eum1-v1.2.1.zip)

Die vollständige Liste der einzureichenden Dokumenttypen (siehe Punkt 5.4.1 Elemente der Dateinamen) gilt für alle Anträge auf Zulassung, Verlängerung der Zulassung nach § 31 bzw. 105 AMG, Änderungsanzeigen nach § 29 AMG.

Aus Gründen der Verfahrensbeschleunigung wird empfohlen, in allen Verfahren der gegenseitigen Anerkennung und dezentralen Verfahren (RMS und CMS-Verfahren) sämtliche informativen Texte während des laufenden Verfahrens in Abstimmung mit dem zuständigen Verfahrensmanagement direkt auszutauschen. Zum Abschluss des Verfahrens sind die Texte zur Produktinformation in der "final version" gemäß den Regelungen der AMG-EV und dieser Erläuterungen einzureichen.

Verfahren der Registrierung gemäß § 38 AMG und zentrale europäische Verfahren unterliegen nicht dem Anwendungsbereich von § 1 AMG-EV.

Die elektronische Einreichung zu Verfahren der Registrierung bzw. Nachregistrierung homöopathi-scher Arzneimittel<sup>[2](#page-5-1)</sup> ist zwar gesetzlich nicht vorgeschrieben, jedoch zur Beschleunigung des Verfahrens dringend gewünscht.

 $\overline{a}$ 

<span id="page-5-0"></span><sup>\*</sup> Bis zur Einführung der elektronischen Signatur müssen diese Dokumente in Papierform eingereicht werden. Sie können aber zusätzlich auch elektronisch (ggf. auch als pdf-Datei) eingereicht werden.

<span id="page-5-1"></span><sup>2</sup> Homöopathische Arzneimittel ohne Angaben zur Indikation gehören zum Verfahrenstyp Registrierung bzw. Nachregistrierung.

<span id="page-6-0"></span>Erläuterungen zum Vollzug der AMG-EV, Version 5.0, Stand 01. Juli 2007

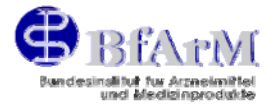

Die Unterlagen nach § 10, 11, 11a sowie die Sachverständigengutachten nach § 24 AMG müssen elektronisch jeweils als separate Dateien eingereicht werden (d. h. keine Zusammenfassung der Beschriftungs- und Textentwürfe nach § 10, 11 und 11a in einer Datei). Außerdem müssen in der jeweiligen Datei sämtliche Verknüpfungen zu anderen Dateien vor dem Speichern entfernt werden.

Jeder Dokumenttyp darf nur in einer einzigen Datei gespeichert sein. Darüber hinaus ist die Aufteilung von Dokumenttypen (siehe Punkt 5.4.1 Elemente der Dateinamen) in einzelne Dateien in Anlehnung an eCTD nur bei folgenden Ausnahmen gestattet.

### **Ausnahme:**

Es ist möglich, bei den Modulen 2.3, 2.6 und 2.7 eine Aufteilung gemäß eCTD vorzunehmen. Hierfür ist der Dokumenttyp immer mit einer 3-stelligen laufenden Nummer zu versehen (siehe Punkt 5.4.1 Elemente der Dateinamen). Diese laufende Nummer ist auch dann zu vergeben, wenn nur eine Datei eingereicht wird.

#### Beispiel: qos-001.rtf

Für eine Übergangsfrist werden die Einreichungen der Dokumente CTD 2.2, 2.3, 2.4, 2.5, 2.6 und 2.7 anstelle des Sachverständigengutachtens nach § 24 AMG als ausreichend für die Erfüllung der AMG-EV angesehen.

Je Antrag (= Eingangsnummer des Arzneimittels) ist eine gesonderte E-Mail an das BfArM zu senden.

### **Hinweis:**

Wenn ein und derselbe Dokumenttyp zu einer ENR mehrfach innerhalb einer E-Mail auftritt, wird die E-Mail zurückgewiesen, Ausnahme siehe Punkt 5.4 Dateinamenskonvention.

### *4.3 Nachlieferungen/Zwischenlieferungen*

Nachlieferungen oder Zwischenlieferungen nach dem 01.01.2001 sind ebenfalls elektronisch einzureichen

- zu den Entwürfen für die Kennzeichnung gemäß § 10
- zur Packungsbeilage gemäß § 11
- zur Fachinformation gemäß § 11a und
- zu den Sachverständigengutachten gemäß § 24 AMG Abs. 1, Nr. 1-3, d. h. zu den Unterlagen gemäß § 2 Abs. 1 AMG-EV,

Das gilt auch für die Anträge, die vor dem 01.01.2001 gestellt wurden.

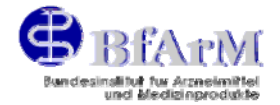

### <span id="page-7-0"></span>**Hinweis:**

Bei Nachlieferungen ist darauf zu achten, dass die Datumsangaben, die in der attribut.txt einzutragen sind, mit dem Antragsdatum des Verfahrens in der Papierform übereinstimmen, damit der Bezug erhalten bleibt.

## *4.4 Neue Zulassungsanträge gemäß § 21 ff. AMG / Anforderung einer ENR*

Beabsichtigt der pharmazeutische Unternehmer ein neues Zulassungsverfahren, so ist dies vorab schriftlich dem BfArM unter der Postadresse:

Bundesinstitut für Arzneimittel und Medizinprodukte Z14.1.01 – Antragseingang / Fachregistratur Kurt-Georg-Kiesinger-Allee 3 53175 Bonn

vorzugsweise jedoch per Fax Nr.: +49 (0)228/207-3681

unter Angabe der Bezeichnung des Arzneimittels und der Darreichungsform formlos mitzuteilen.

Als Antwort auf dieses Schreiben erhält der pharmazeutische Unternehmer als Antragsteller eine entsprechende, für dieses Verfahren reservierte, Eingangsnummer (ENR).

Beauftragt der pharmazeutische Unternehmer als Antragsteller (Applicant) ein Consultingunternehmen, für ihn die ENR zu beantragen, hat dies stets unter Angabe der PNR des pharmazeutischen Unternehmers (Applicant) zu erfolgen. Soweit dem BfArM noch keine Vollmacht vorliegt, ist diese dem Antrag beizufügen.

Nach Erhalt der Eingangsnummer bitten wir diese durchgehend sowohl in den Antragsunterlagen als auch in den Dokumentationen aufzuführen (beispielsweise bei den Antragsformularen in dem dafür vorgesehenen Feld).

#### **Hinweis:**

Wir bitten darum, Eingangsnummern nach Möglichkeit nicht als sogenannte "Platzhalter" zu reservieren. Nach Reservierung einer Eingangsnummer sollte innerhalb von vier Wochen der Antrag eingereicht werden.

Für das Datum des Antragseingangs ist nach wie vor nur das tatsächliche Einreichen des Antrags relevant und nicht die Vorwegvergabe der Eingangsnummer.

# **5 Technische Vorgaben zur E-Mail**

Mehrere elektronische Einreichungen zu ein- und derselben Eingangsnummer (ENR) sind möglich. Da das System Tagesnummern vergibt, werden zuvor gelieferte Einreichungen nicht überschrieben.

Die zu versendenden Dateien mit den Einreichungs-Unterlagen sollen mit Hilfe eines Komprimierungsprogramms (z.B. zip- oder tar-Format) komprimiert werden (siehe Punkt 5.3.1 Zip-Container).

### **Hinweis:**

In den folgenden Beispielen werden Zip-Container verwendet, diese gelten aber auch für tar-Container.

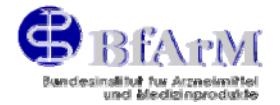

## <span id="page-8-0"></span>*5.1 E-Mail-Betreff*

Im Betreff ("subject") der E-Mail ist einzig und allein nur die 7stellige Eingangsnummer (ENR) einzutragen, für welche die Einreichung vorgesehen ist. Im Validierungsprogramm wird geprüft, ob im Betreff ausschließlich eine Eingangsnummer (ENR) genannt ist, wenn nicht, wird die E-Mail zurückgewiesen. Enthält die E-Mail-Betreffzeile keine Angaben, wird die E-Mail ebenfalls zurückgewiesen. Der Absender erhält hierüber keine Nachricht, da angenommen wird, dass es sich um eine Spam-Mail handelt.

## *5.2 E-Mail-Mitteilung*

Der Text ("content") der E-Mail ist beliebig, er wird vom BfArM nicht ausgewertet, aber mit der Bestätigung des Eingangs als Anhang zurückgesendet. Der Text kann deshalb für firmeninterne Zwecke genutzt werden.

## *5.3 E-Mail-Anhänge und Dateiformate*

Jeder E-Mail ist als Anlage ("attachment") ein Zip-Container beigefügt, welcher die Dateien der einzureichenden Unterlagen einschließlich der attribut.txt mit ihren Metadaten enthält. Der Zip-Container kann ggf. verschlüsselt werden (siehe Punkt 5.4.3 Checkliste).

### **5.3.0 Probleme mit dem MS-TNEF-Format in Outlook**

Die Verwendung von MS-Outlook (MS-TNEF-Format) kann Probleme bereiten, da MS-TNEF den Dateinamen verändert: Es verpackt den Zip-Container in eine winmail.dat, so dass es zu keiner elektronischen Einreichung kommt, und der Absender vergebens auf eine Systemrückmeldung wartet. Aus diesem Grunde sollte darauf geachtet werden, dass das MS-TNEF-Format in Outlook deaktiviert ist.

Ausschalten des MS-TNEF-Formats:

- in der Registerkarte "E-Mail-Format" auswählen
- die Formateinstellung auf "Nur Text" ändern
- die vorgenommenen Änderungen abspeichern und E-Mail neu verfassen.

### **5.3.1 Zip-Container**

Zu jeder E-Mail soll genau ein Zip-Container geliefert werden. Der Name des Zip-Containers soll lauten: <7stellige ENR>. zip

#### **Beispiel: 1999023.zip**

Fundstellen zur Information bezüglich Datenkomprimierung

<http://www.tu-chemnitz.de/ods/waldenburg/linux/packen/zusammenfassung.htm>

[http://www.linux-forum.biz/tutorial\\_tar.php](http://www.linux-forum.biz/tutorial_tar.php)

[www.zdnet.de](http://www.zdnet.de/) (Freeware-Download-Portal)

[http://www.pc-](http://www.pc-magazin.de/datatip/common/dtt/file.php?areaid=56&orderby=lastModified&dsp_start=0&fileid=772&modus=suche&such=winzip&DTT_filter=)

[magazin.de/datatip/common/dtt/file.php?areaid=56&orderby=lastModified&dsp\\_start=0&fileid=772](http://www.pc-magazin.de/datatip/common/dtt/file.php?areaid=56&orderby=lastModified&dsp_start=0&fileid=772&modus=suche&such=winzip&DTT_filter=) [&modus=suche&such=winzip&DTT\\_filter=](http://www.pc-magazin.de/datatip/common/dtt/file.php?areaid=56&orderby=lastModified&dsp_start=0&fileid=772&modus=suche&such=winzip&DTT_filter=)

<span id="page-9-0"></span>Erläuterungen zum Vollzug der AMG-EV, Version 5.0, Stand 01. Juli 2007

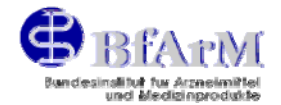

### **5.3.2 Dateien mit einzureichenden Unterlagen**

Das für das BfArM mit angemessenem Aufwand lesbare Dateiformat im Sinne von § 1 Abs. 2 AMG-EV ist in Bezug auf die Texte gemäß AMG derzeit nur das Rich Text Format (\*.rtf) (vgl. Bundesrats-Drucksache 745/2000, S. 5).

Die Verwendung des PDF-Formates (\*.pdf) ist für vollständige Dokumente erlaubt, sofern der darin enthaltene Text zusätzlich gesondert als rtf-Datei mit identischem Dateinamen eingereicht wird (siehe Punkt 5.4 Dateinamenskonvention).

Weiterhin ist es möglich, Modul 2.3 "Quality Overall Summary" (zgl. für das Quality Expert Statement) ausschließlich als pdf-Datei einzureichen.

Die pdf-Dateien dürfen jedoch keinerlei Sperrungen oder eingescannte Dokumente enthalten.

Die Module 1.4.1 - 1.4.3

 $ixq =$  Information about the Expert – Quality Expert; ixn = Information about the Expert - Non-Clinical Expert; ixc = Information about the Expert - Clinical Expert)

sind derzeit nicht Bestandteile der elektronischen Einreichung. Sie sind in jedem Fall in Papierform einzureichen und können ggf als pdf-Datei zusätzlich eingereicht werden.

Auf Grund der Möglichkeit zur Übertragung von Makroviren sind Dateien im MS-Word-Format von der Verarbeitung ausgeschlossen.

Außerdem ist aus Sicherheitsgründen die Verwendung von Textfeldern im eigentlichen Text nicht zugelassen (Kopf- und Fußzeilen sind davon ausgenommen).

#### **Hinweis:**

Die Dateien müssen unter MS-Word im rtf-Format gespeichert werden. Es genügt nicht, die Dateierweiterung von Hand auf ".rtf" zu ändern.

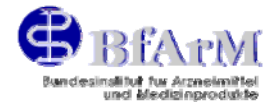

### <span id="page-10-0"></span>**5.3.3 Datei mit Metadaten**

In jeden Zip-Container (anliegend einer jeden Einreichungs-Mail) gehört eine Datei mit Metadaten (attribut.txt), wie unter Punkt 5.3 E-Mail-Anhänge und Dateiformate bereits aufgeführt. Das Dateiformat ist Text (.txt), der Dateiname lautet standardmäßig: attribut.txt

In dieser Datei müssen folgende beschreibenden Attribute enthalten sein.

#### **Tabelle 2 - Ausfertigung der attribut.txt für die Verfahrenstypen**

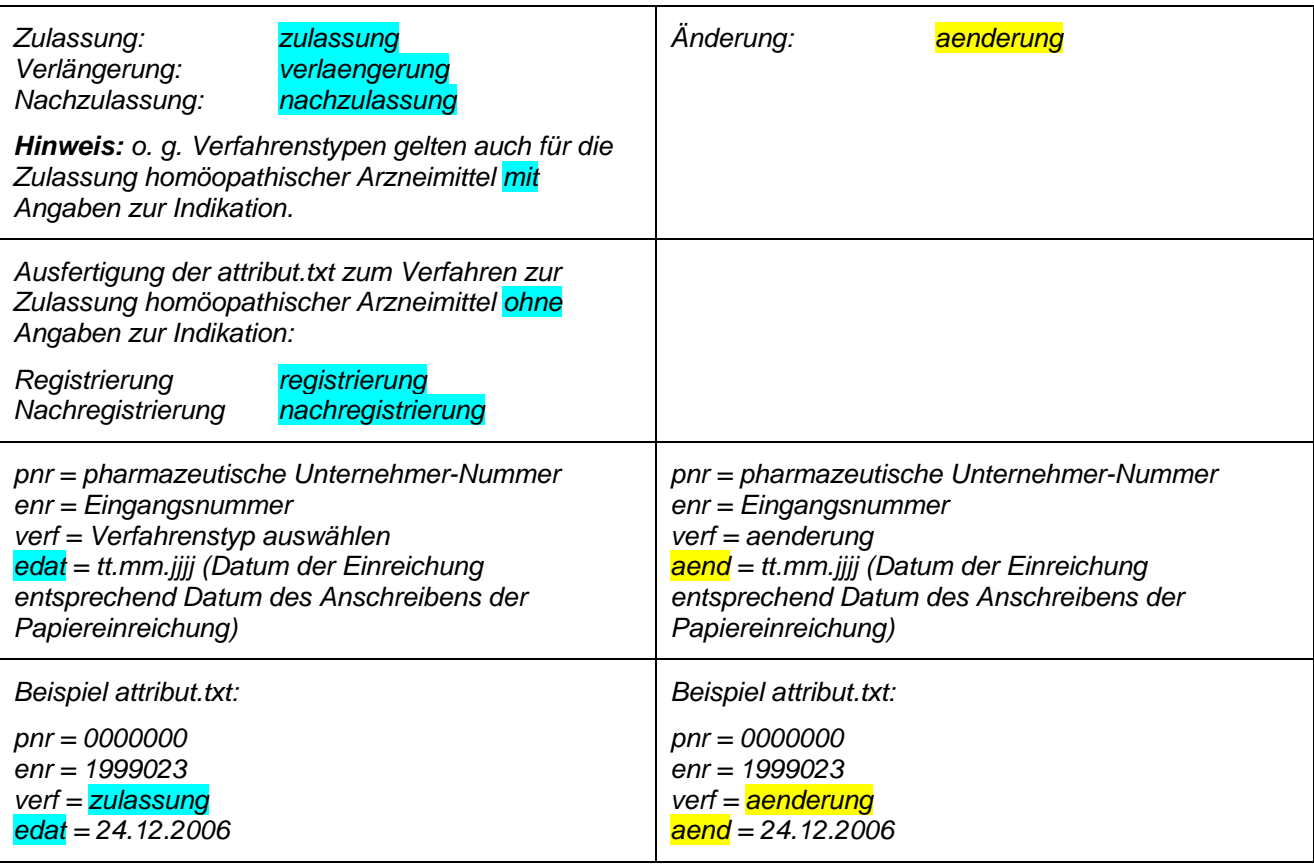

#### **Hinweise:**

Gemäß o. g. Beispiele wird folgende Schreibweise bevorzugt:

- Kleinbuchstaben für die Feldnamen,
- je ein Leerzeichen vor und hinter dem Gleichheitszeichen,
- Kleinschreibung bei der Werteliste
- Datumsformat (tt.mm.jjjj).
- Die pnr (pharmazeutische Unternehmer-Nummer) ist stets siebenstellig. Gegebenenfalls sind führende Nullen voranzusetzen.
- Die enr (Eingangsnummer) ist stets siebenstellig anzugeben.

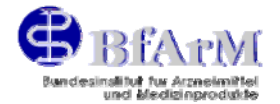

### <span id="page-11-0"></span>**5.3.4 ENR- / PNR-Recherchemöglichkeiten:**

Nach der ENR und PNR kann unter www.dimdi.de in AMIS-Öffentlicher Teil (kostenpflichtiger Teil des DIMDI-Datenbank-Angebotes) recherchiert werden.

### **5.3.5 Verschlüsseln des Containers**

Optional kann der Zip-Container verschlüsselt werden.

Die Verschlüsselungssoftware (je nachdem, welche es ist) fügt beim Verschlüsseln automatisch dem Dateinamen des Containers ".pgp" bzw. ".gpg" hinzu. Der Dateiname lautet entsprechend der verwendeten Software

<7stellige ENR>. zip.pgp

oder

<7stellige ENR>. zip.gpg

Es sollen nur die zip- bzw. tar-Container insgesamt verschlüsselt werden. Von der Verschlüsselung der einzelnen Dateien im Zip-Container ist also abzusehen.

### **5.3.6 Verschlüsselungssoftware**

Für die Verschlüsselung ist ausschließlich das Programm PGP (Pretty Good Privacy) oder ein mit OpenPGP kompatibles Produkt einzusetzen. Andere Verschlüsselungsmethoden können nicht mit einem vertretbaren Aufwand bearbeitet bzw. angewendet werden. Das freie Programm GnuPG und Informationen zu dessen Verwendung befinden sich im Internet unter [www.winpt.org](http://www.winpt.org/) oder [www.gnupg.de](http://www.gnupg.de/). Das Produkt heißt z. B. Windows Privacy Tray (WinPT Tray …released).

Je nach Version des Produkts wird die deutsche Sprache nicht durchgängig angewendet. Beispiel: Windows Privacy Tray, Version 07.96rc1 (2003-04-26)

Im folgenden werden die notwendigen Schritte zum Herunterladen der Verschlüsselungssoftware beschrieben:

- 1. Download von "gnupp-1.1-de-installer.exe" an einen gewählten Speicherort (z. B. C:\Programme\GnuPP) und Installation des Programms.
- 2. Das Programm "Windows Privacy Tray" wird aus dem Startmenü  $(Start \rightarrow Programme \rightarrow GunPP \rightarrow Windows Privacy Tracy)$ gestartet und steht dann ständig in der Taskleiste zur Verfügung.

#### **5.3.7 Verschlüsselung mit BfArM-Schlüssel**

Den jeweils gültigen öffentlichen Arbeitsschlüssel (public key) des BfArM finden Sie unter

[http://www.bfarm.de/cln\\_042/nn\\_424576/DE/Arzneimittel/amgEv/umsetzung/umsetzung](http://www.bfarm.de/cln_042/nn_424576/DE/Arzneimittel/amgEv/umsetzung/umsetzung-node.html__nnn=true)[node.html\\_\\_nnn=true](http://www.bfarm.de/cln_042/nn_424576/DE/Arzneimittel/amgEv/umsetzung/umsetzung-node.html__nnn=true) .

Dort können Sie sich den Schlüssel (Datei [BfArM-OpenPGP-AS-Key.asc](http://www.bfarm.de/cln_042/nn_424576/SharedDocs/Publikationen/DE/Arzneimittel/amg-ev/BfArM-OpenPGP-AS-Key-asc,templateId=raw,property=publicationFile.txt/BfArM-OpenPGP-AS-Key-asc.txt)) für die Verschlüsselung im Rahmen der Einreichung gemäß AMG-EV herunterladen und als BfArM-OpenPGP-AS-Keyasc.**txt** in Ihren Rechner speichern.

Der öffentliche Arbeitsschlüssel wird in einem halbjährlichen Zyklus jeweils am 2. Januar und am

1. Juli eines Jahres

durch einen neuen Schlüssel ersetzt. Dies dient einer erhöhten Sicherheit beider Parteien.

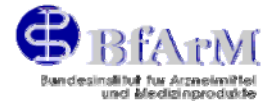

<span id="page-12-0"></span>Die Verwendung eines abgelaufenen Schlüssels erzeugt eine Fehlermeldung.

### **5.3.8 Herunterladen des BfArM-Schlüssels, Verschlüsseln des Zip-Containers**

Im Folgenden werden die Schritte gemäß Abb. 1 bis 11 beschrieben, die zum Herunterladen des öffentlichen BfArM-Schlüssels und Verschlüsseln des Zip-Containers erforderlich sind (Abb. 13 zeigt eine zur elektronischen Einreichung vorbereitete E-Mail nebst verschlüsseltem Zip-Container im Anhang.):

#### **Abbildung 1 Dialog zum Dateidownload des öffentlichen BfArM-Schlüssels**

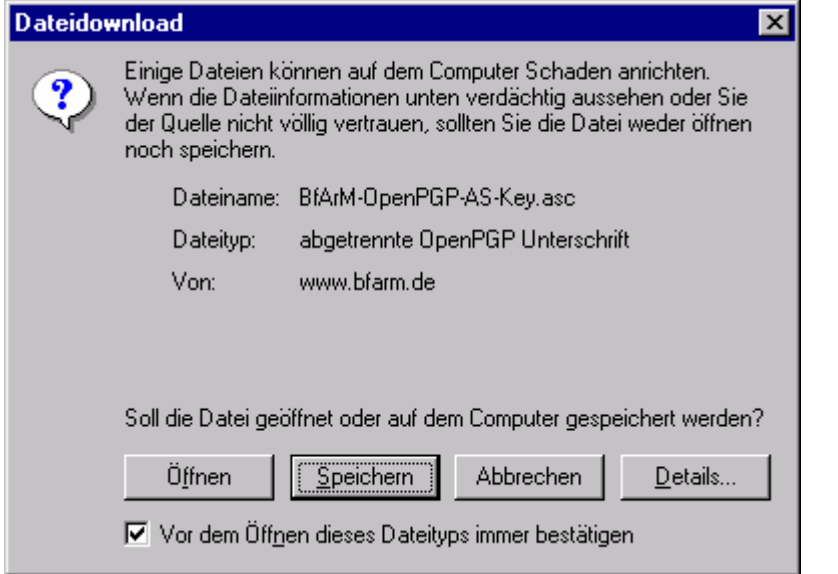

### **Abbildung 2 Download-Ordner**

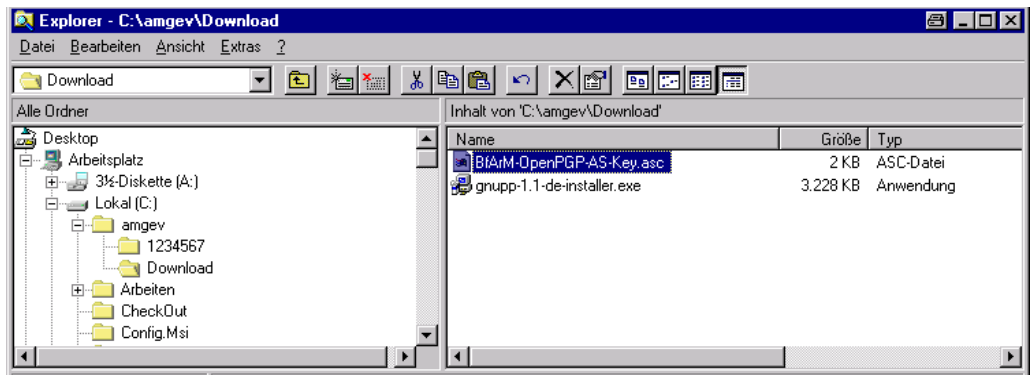

Die Schlüsseldatei wird im eigenen System in einem selbst anzulegenden Ordner Download abgelegt.

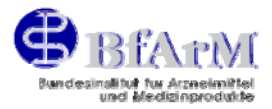

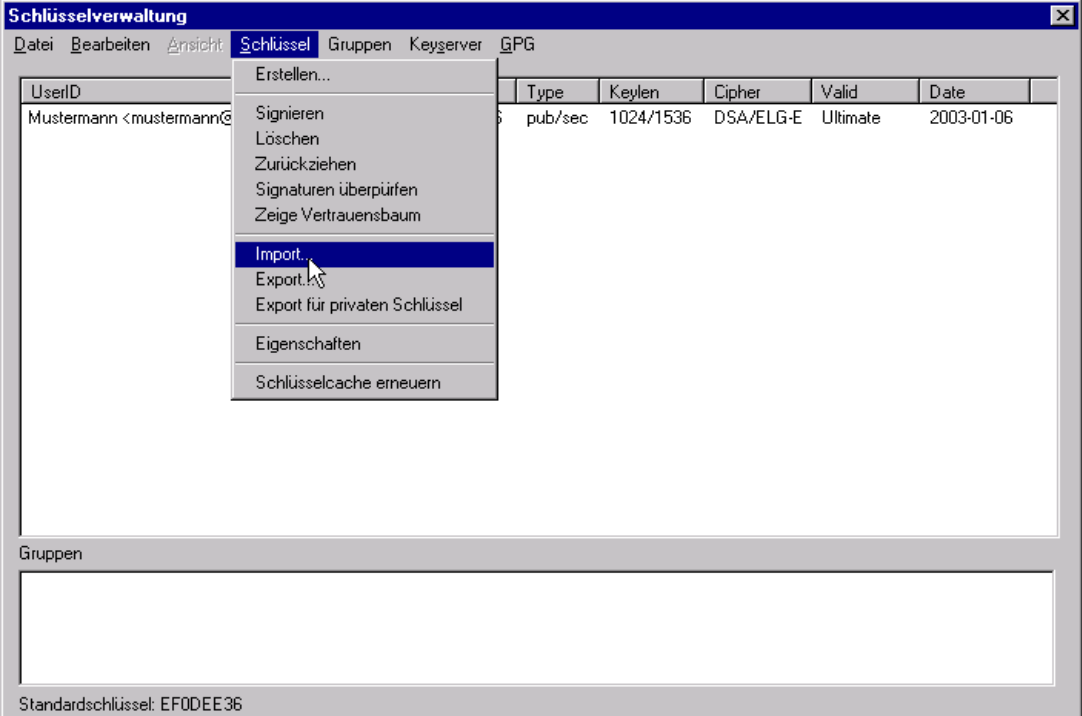

## <span id="page-13-0"></span>Abbildung 3 Import des Schlüssels in der "Schlüsselverwaltung"

Der BfArM-Schlüssel wird über den Menüpunkt "Schlüsselverwaltung" des Programms Windows Privacy Tray eingebunden. Hierzu wird im Menü "Schlüssel" der Punkt "Import" gewählt.

### **Abbildung 4 Auswahl und Import des BfArM-Schlüssels**

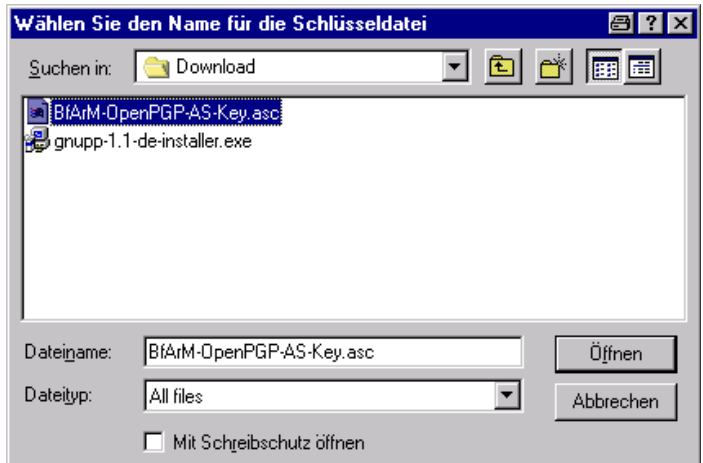

Die heruntergeladene BfArM-Schlüsseldatei wird ausgewählt und dann importiert.

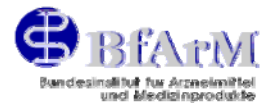

### <span id="page-14-0"></span>**Abbildung 5 Dialog "Schlüsselimport"**

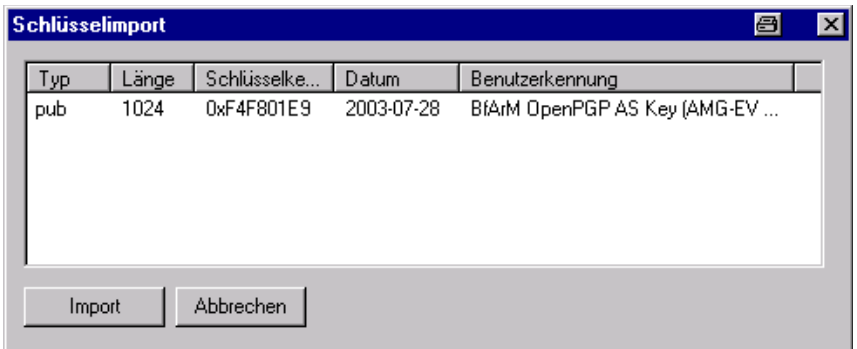

Nach Anklicken von "Öffnen" erscheint der Dialog "Schlüsselimport". Nach Anklicken von "Import" erscheint die Statusmeldung gemäß Abb. 6.

#### Abbildung 6 Statusmeldung "Schlüsselimport"

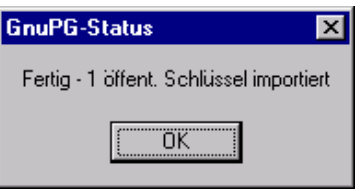

#### **Abbildung 7 Auflistung des importierten Schlüssels**

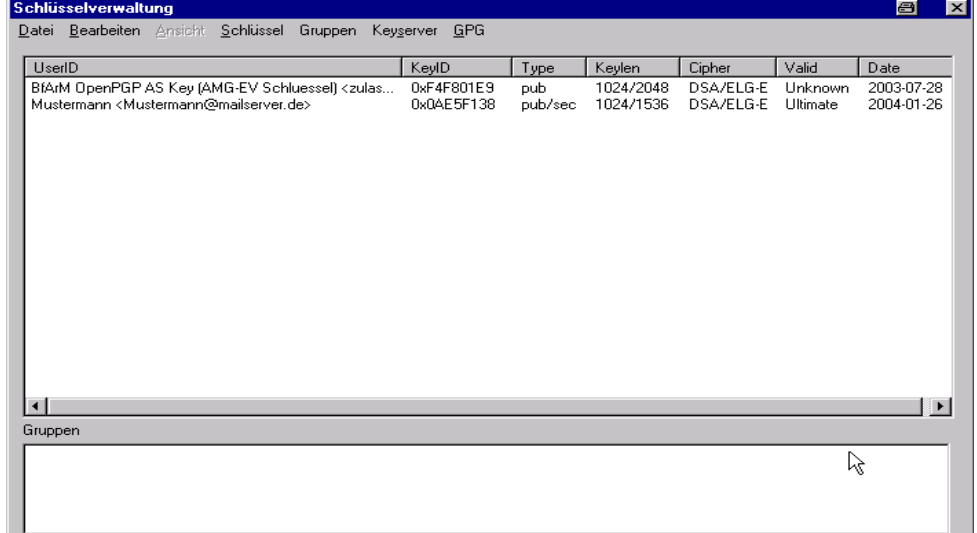

Nach Bestätigen durch "OK" gemäß Abb. 6 wird in der Schlüsselverwaltung der importierte Schlüssel aufgelistet. Eventuell wird der Schlüssel nicht sofort angezeigt. In diesem Fall muss die Schlüsselverwaltung geschlossen und dann neu geöffnet werden.

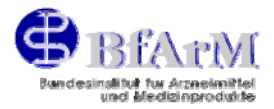

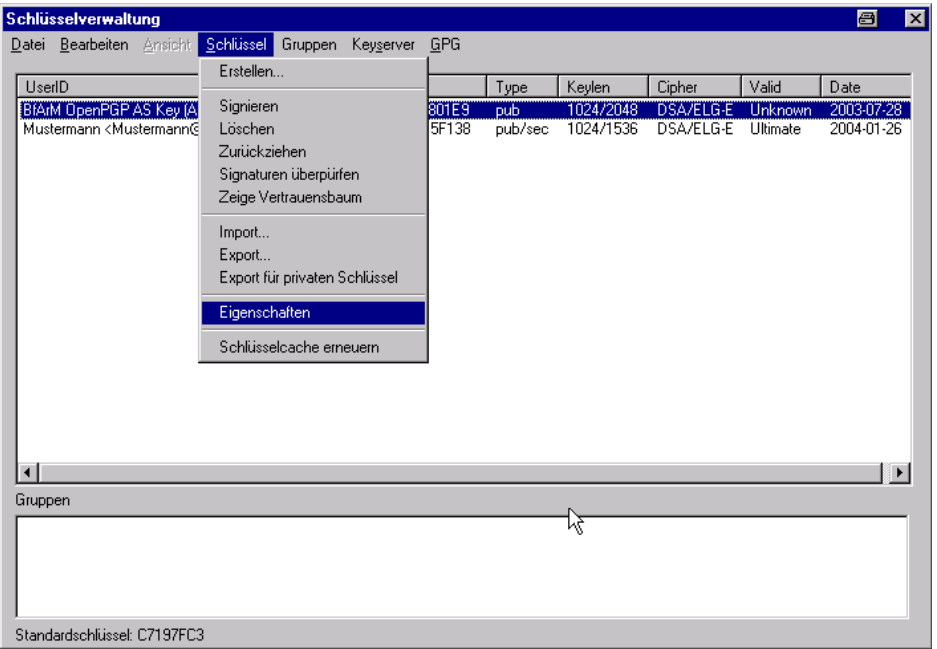

## <span id="page-15-0"></span>**Abbildung 8 Fingerprint – Grad des Vertrauens**

Für den BfArM-Schlüssel kann im Menü "Schlüssel" im Punkt "Eigenschaften" der Fingerprint überprüft werden und der Grad des Vertrauens eingestellt werden.

### **Abbildung 9 Kontrolle des Fingerprints**

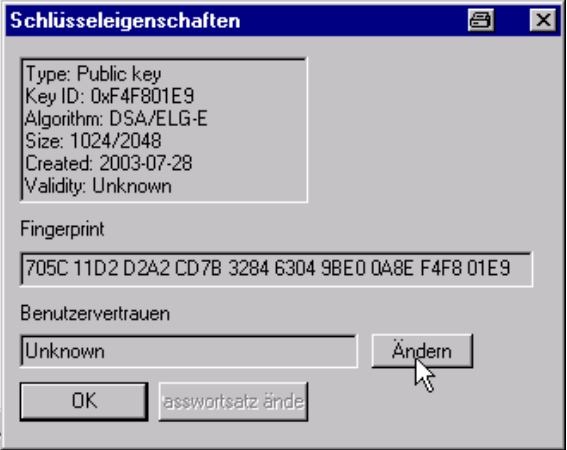

Der Fingerprint des importierten Schlüssels kann mit dem veröffentlichten Fingerprint verglichen werden. Hierdurch wird die Identität des Schlüssels festgestellt.

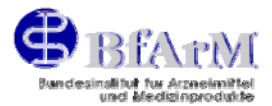

### <span id="page-16-0"></span>**Abbildung 10 Benutzervertrauen**

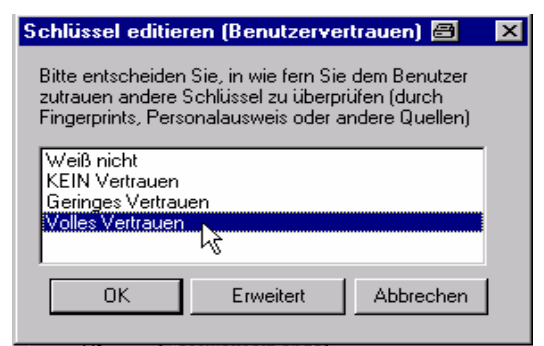

### **Abbildung 11 Verschlüsseln des Zip-Containers**

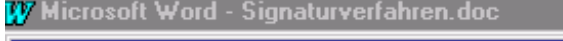

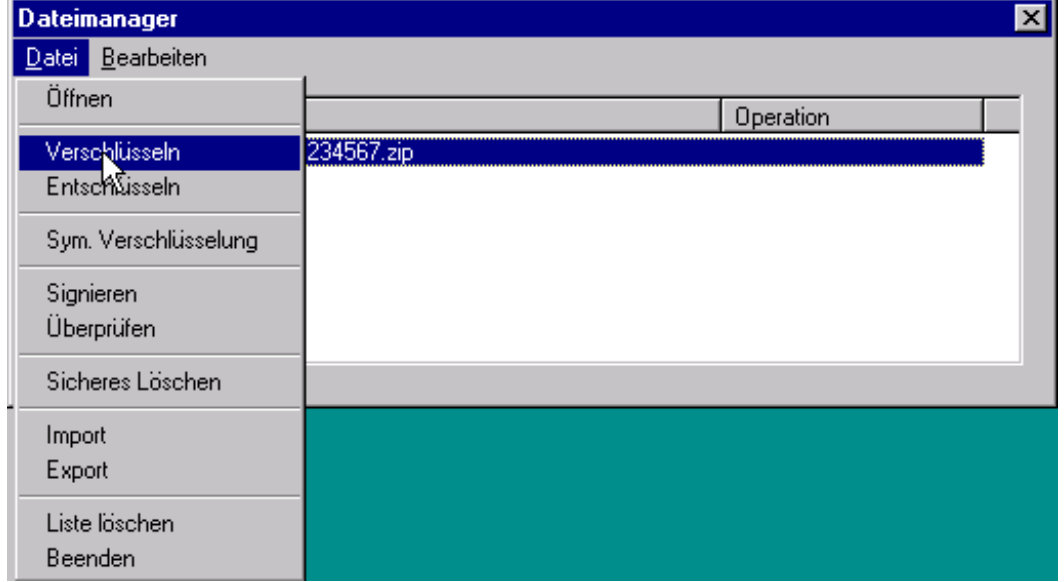

Nach Öffnen der zu verschlüsselnden Datei erfolgt die Verschlüsselung der .zip-Datei im Dateimanager. Im Menü "Datei" wird der Punkt Verschlüsseln ausgewählt.

#### **Abbildung 12 Auswahl des öffentlichen BfArM-Schlüssels**

![](_page_16_Picture_50.jpeg)

Im Dialog "Datei verschlüsseln" wird der BfArM-Schlüssel ausgewählt.

![](_page_17_Picture_1.jpeg)

<span id="page-17-0"></span>Im Dateimanager wird im Status gemeldet, dass die Datei verschlüsselt wurde. Dies ist außerdem erkennbar an der zusätzlichen automatisch angefügten extension ".gpg". Die Datei mit der doppelten Extension "~.zip.gpg" stellt die verschlüsselte zip-Datei dar, die an das BfArM übermittelt werden muss.

![](_page_17_Figure_3.jpeg)

**Abbildung 13 E-Mail mit Zip-Container im Anhang** 

Die zur elektronischen Einreichung vorbereitete Mail kann nun abgeschickt werden. Im Anhang befindet sich der verschlüsselte Zip-Container, zum Beispiel: 1234567.zip.gpg

### *5.4 Dateinamenskonvention*

Die im Zip-Container befindlichen Dateien einer elektronischen Einreichung gemäß AMG-EV müssen vom Antragsteller nach einer abgestimmten Dateinamenskonvention benannt werden:

Die Minimalkennzeichnung für das BfArM (siehe Punkt 5.4.1 Elemente der Dateinamen, Tabelle 3 – Dokumenttypen, Dateinamenvorgaben) soll einer industrie-internen Kennzeichnung vorangestellt werden.

#### **Hinweis:**

Neu aufgenommen wurden die Dokumenttypen

**palen** für die englischsprachige Gebrauchsinformationen (womit der Dokumenttyp pal wegfällt) **palde** für die deutschsprachiger Gebrauchsinformationen (womit der Dokumenttyp pal wegfällt) **phvsis** bezüglich Parmakovigilanzsystem und qualifizierte Person

**riskmp** bezüglich des Maßnahmenplans zur Risikoüberwachung.

Dokumenttyp (ggf. mit zugehöriger laufender Nummer, die nach einem Bindestrich angehängt wird) und industrieinterne Kennzeichnung werden durch einen Bindestrich getrennt. Der Bindestrich nach dem Dokumenttyp ist nur erforderlich, wenn eine industrieinterne Kennzeichnung angefügt wird. Innerhalb dieser Kennzeichnung können weitere Bindestriche enthalten sein. Die

![](_page_18_Picture_1.jpeg)

<span id="page-18-0"></span>Dateinamenskonvention der ICH eCTD Specification V 3.0 vom 08. Oktober 2002 soll dabei beachtet werden (siehe Punkt 5.4.2 Dateinamenskonvention).

In der Regel darf nur jeweils eine Datei eines Dokumententyps pro Mail versandt werden.

Für einige Dokumenttypen ist die Einreichung mehrerer Dateien pro Typ gestattet. In diesem Fall sind die Dateien durch den entsprechenden Dokumenttyp mit einer fortlaufenden 3stelligen Nummer zu kennzeichnen. Die Nummerierung ist fester Bestandteil des Dateinamens und muss auch dann vergeben werden, wenn nur eine einzige Datei eingereicht wird.

Es ergibt sich dann folgender Dateiname z. B. für "Labelling (inner pack)":

 labip-001.rtf labip-002.rtf usw.

Es ist erlaubt und sogar erwünscht, dass die Dateien ggf. mit den durch MS Word automatisch vergebenen Kennzeichnungen der Korrekturen im Text eingereicht werden. Die Kennzeichnung derartiger Dateien im Dateinamen ist jedoch nicht erforderlich. Weitere Versionen dieser Datei (z.B. ohne die Kennzeichnungen (Clean Version)) sollen nicht eingereicht werden.

Wenn in einem Dokument Grafiken oder Bilder enthalten sind, kann jetzt zur Vereinfachung der Handhabung wie folgt verfahren werden:

- a) Im rtf-Format entfallen die Grafiken und Bilder
- b) Zusätzlich zu der rtf-Datei soll eine pdf-Datei mit gleichlautendem Dateinamen eingereicht werden, die den kompletten Text einschließlich Grafiken und Bildern enthält. Beispiel: labip-001.**rtf** und labip-001.**pdf**

#### **Hinweis:**

Die pdf-Datei darf keinerlei Sperrungen enthalten. Außerdem wird die Einreichung zurückgewiesen, wenn nur die pdf-Datei ohne die zugehörige rtf-Datei eingereicht wird.

Ausnahme ist der Dokumenttyp bezüglich Quality Overall Summary, der entweder als rtf- oder als pdf-Datei eingereicht werden darf (siehe Punkt 5.4.1, Tabelle 3 unter qos-001).

Die Dokumenttypen ixq, ixn und ixc sind in Papierform einzureichen und können zusätzlich als pdf-Datei eingereicht werden.

Hyperlinks sind nicht erlaubt.

#### **5.4.1 Elemente der Dateinamen für die elektronische Einreichung im BfArM**

Nur die in der u. a. Tabelle aufgeführten Dokumenttypen sollen elektronisch eingereicht werden. Die Dateinamen sind in der 1. Spalte (links) vorgegeben. Bitte beachten Sie auch unseren Beispiel-Zip-Container [1999023.zip,](http://www.bfarm.de/nn_424576/DE/Arzneimittel/amgEv/umsetzung/umsetzung-node.html__nnn=true) den wir auf unserer Homepage veröffentlicht haben.

#### **Beispiel:**

palde.rtf

qos-001.rtf

Sie haben die Möglichkeit, nach der Dateinamenvorgabe mittels Bindestrich eine beliebige Dateinamenerweiterung vorzunehmen. Bitte beachten Sie dabei die Dateinamenkonvention gemäß Punkt 5.4.2.

#### **Beispiel:**

qos-001-beliebige-ergaenzung.rtf

![](_page_19_Picture_1.jpeg)

<span id="page-19-0"></span>Empfehlenswert ist es, den Dateinamen zu strukturieren:

<dokument-><enr>-<verfahren>-<jjjj-mm-tt> (jjjj-mm-tt entspricht dem Antragsdatum der Papierfassung)

### **Beispiel:**

palde-1999023-verl-2005-09-29.rtf

Bei der zusätzlichen Einreichung von pdf-Dokumenten ist darauf zu achten, dass die Dateinamen von rtf- und pdf-Dateien gleichlautend sind.

#### **Beispiel:**

palde-1999023-verl-2005-09-29.rtf palde-1999023-verl-2005-09-29.pdf

Für Dateien mit Grafiken und Bildern:

<Dokumenttyp nach u. a. Liste>[-<zur freien Verfügung>].extension.

#### **Hinweis:**

Die eckigen Klammern sind nicht Bestandteil des Dateinamens. Sie kennzeichnen den Teil, der optional eingefügt werden darf. Für diesen Teil sind selbstverständlich die unter Punkt 5.4.2 Dateinamenskonvention genannten Einschränkungen hinsichtlich Groß-Kleinschreibung und verwendeten Zeichen zu beachten.

### **Beispiel:**

labbl-1999023-verl-2005-09-29.rtf

Die Hinweise am Ende der nachfolgenden Tabelle sind zu beachten.

![](_page_19_Picture_281.jpeg)

![](_page_19_Picture_282.jpeg)

![](_page_20_Picture_1.jpeg)

![](_page_20_Picture_416.jpeg)

![](_page_21_Picture_1.jpeg)

![](_page_21_Picture_375.jpeg)

![](_page_22_Picture_1.jpeg)

![](_page_22_Picture_424.jpeg)

![](_page_23_Picture_1.jpeg)

### <span id="page-23-0"></span>**Hinweise:**

Dateinamenvorgaben (siehe Spalte 1 links) deren Dokumenttypen mit einer laufenden 3stelligen Nummer ausgewiesen wurden (z. B. qos-001), stellen einen festen Bestandteil des Dateinamens dar. Diese laufende Nummer muss auch dann vergeben werden, wenn nur eine einzige Datei elektronisch eingereicht wird:

- für die Einreichung unterschiedlicher Entwürfe der Kennzeichnung gemäß § 10 AMG zu verschiedenen Packungsgrößen, beginnend mit der kleinsten Packungsgröße
- für mehrere Informationen über den Gutachter in einer E-Mail, geordnet nach der Reihenfolge der EU-Module: Die EU-Module 1.4 "Information about the Expert" gliedern sich in zwei Dokumente auf: - Erläuterung über den wissenschaftlichen und beruflichen Werdegang des Gutachters

- Erklärung des Gutachters zu den abgelieferten Sachverständigengutachten. Beide Dokumente sind eigenhändig zu unterschreiben. Sie müssen daher zur Zeit nicht Bestandteil der elektronischen Einreichung sein, können aber elektronisch (ggf. auch als pdf-Datei) eingereicht werden und sind in jedem Fall in Papierform einzureichen.

• Das analytische Sachverständigengutachten soll vorzugsweise in einer einzigen Datei im rtf-Format oder im pdf-Format eingereicht werden. Da einige Unternehmen aber bereits jetzt eine Untergliederung gemäß eCTD vornehmen, können als Alternative die einzelnen Submodule beginnend mit 001 durchnumeriert werden.

### **5.4.2 Dateinamenskonvention gemäß ICH eCTD Specification**

### **File extension:**

Alle Dateien dürfen nur eine einzige file extension haben (d. h. nur 1 Punkt!), z. B.

nnnnn.pdf

nnnnn.rtf

#### **Name:**

Der Dateiname darf maximal 64 Zeichen lang sein. Es sind nur Kleinbuchstaben- auch für die extension - erlaubt. Folgende Zeichen sind zulässig:

Buchstaben "a" bis "z" [U+0061 bis U+007A]

Ziffern "0" bis "9" [U+0030 bis U+0039]

Sonderzeichen "-" [HYPHEN-MINUS, U+002D]

Hinweis: Die Notation "U" bezieht sich auf Unicode.

#### **Anmerkung, falsche Dateinamen ohne extension sind z.B.:**

part a (' '; Leertaste ist nicht erlaubt)

myfile.xml ('.'; Punkt ist nicht erlaubt)

- hello:pdf (':'; Doppelpunkt ist nicht erlaubt)
- part a (' ': Unterstrich ist nicht erlaubt)
- änd ('ä' oder 'ö' oder 'ü' Umlaute sind nicht erlaubt)

![](_page_24_Picture_1.jpeg)

## <span id="page-24-0"></span>**5.4.3 Checkliste zur Kontrolle, ob alle Bedingungen erfüllt sind**

## **Tabelle 4 – Checkliste Merkposten**

![](_page_24_Picture_247.jpeg)

![](_page_25_Picture_1.jpeg)

<span id="page-25-0"></span>![](_page_25_Picture_196.jpeg)

# **6 Überprüfung und Bestätigung der E-Mails**

Der Einreicher erhält per E-Mail verschiedene Bestätigungen, je nach dem Stand der Überprüfung. Alle Systemrückmeldungen enthalten in ihrer E-Mail-Betreffzeile eindeutige Nummern, (z. B. Positivmeldung 1 (P-20060317\_00003) zu ENR 1999023). Diese Nummer ist bei Rückfragen anzugeben.

## *6.1 Empfangsbestätigung und Bestätigung über die Stimmigkeit formaler / technischer Merkmale*

Nach Eingang der E-Mail auf dem für die Einreichungen gemäß AMG-EV bestimmten Rechner beim DIMDI wird diese nach folgenden Kriterien rein formal geprüft:

- Enthält die E-Mail die vorgeschriebenen Anhänge (Zip-Container) mit den vorgeschriebenen Extensions?
- Entsprechen die Dateinamen der Dateinamenskonvention?
- Entspricht der Name des Zip-Containers der Namenskonvention?
- Entsprechen die Merkmale in der Datei "attribut.txt" der vorgeschriebenen Form?

![](_page_26_Picture_1.jpeg)

- <span id="page-26-0"></span>• Ist im Betreff der E-Mail ausschließlich die 7-stellige Eingangsnummer (ENR) angegeben?
- Ist der Zip-Container mit der vorgeschriebenen Verschlüsselung verschlüsselt worden?
- Sind die Dateien im Zip-Container unverschlüsselt?
- Wurde zur Verschlüsselung des Datencontainers der BfArM-Schlüssel verwendet?
- Wurde das vorgeschriebene Komprimierungsprogramm (zip oder tar) verwendet?

Wenn keine Fehler festgestellt wurden, erhält der Einreicher eine Empfangsbestätigung mit dem Betreff "Positivmeldung <laufende Nummer>", die sich allerdings lediglich auf die formale Richtigkeit der E-Mail bezieht. Weitere Positivmeldungen erfolgen nicht.

Fehlerhafte E-Mails werden zeitnah mit einer Empfangsbestätigung mit dem Betreff: "Negativmeldung <laufende Nummer>" zurückgewiesen.

E-Mails, die keinen oder einen fehlerhaften Betreff haben, werden als Spam-Mail verworfen, ohne dass der Absender eine Nachricht erhält.

### *6.2 Bestätigung über die intellektuelle Überprüfung des Inhalts*

Weitere formale Fehler können nur intellektuell festgestellt werden, z. B.

- Eingangsnummer und Inhalt passen nicht zueinander.
- Die Datei lässt sich nicht öffnen.
- Die Datei kann nicht gelesen werden.
- Die Datei ist in einem falschen Format.

Über diese Fehler wird der Einreicher ebenfalls per E-Mail informiert.

Aus der intellektuellen Überprüfung des Inhalts der Einreichung können verschiedene Bestätigungen erfolgen (Zulassungsbescheid etc). Werden hierbei weitere Fehler festgestellt, so werden diese über individuellen Schriftwechsel ausgetauscht.

Wird im Rahmen der Verarbeitung einer der formal-technischen Fehlerzustände erkannt, wird die weitere Validierung abgebrochen und eine Mail mit der entsprechenden Fehlermeldung (siehe Punkt 6.3 Mögliche Fehlermeldungen) an die Sendeadresse zurückgeschickt. Wir bitten darum, zugesandte Fehlermeldungen zunächst selbst auszuwerten, bevor Sie sich mit eventuellen Rückfragen an das BfArM wenden.

Bei formal-technisch korrekter Einreichung wird der Eingang mit einer E-Mail (Betreff: "Positivmeldung") bestätigt.

## *6.3 Mögliche Fehlermeldungen bei der elektronischen Überprüfung auf Stimmigkeit formaler / technischer Merkmale*

#### **Hinweis:**

Die Fehlerliste ist dynamisch, sie wird im laufenden Verfahren durch neu aufgetretene Fehler ergänzt.

![](_page_27_Picture_1.jpeg)

![](_page_27_Picture_312.jpeg)

## <span id="page-27-0"></span>**Tabelle 5 - Fehlermeldungen**

![](_page_28_Picture_1.jpeg)

![](_page_28_Picture_345.jpeg)

![](_page_29_Picture_1.jpeg)

![](_page_29_Picture_304.jpeg)

![](_page_30_Picture_1.jpeg)

<span id="page-30-0"></span>![](_page_30_Picture_158.jpeg)

## *6.4 Mögliche Fehlermeldungen bei der intellektuellen Überprüfung der eingereichten E-Mails*

### **Hinweis:**

Die Fehlerliste ist dynamisch, sie wird im laufenden Verfahren durch neu aufgetretene Fehler ergänzt.

Die folgenden Fehlermeldungen werden im Dokumentenmanagementsystem DocuBridge intellektuell markiert und per Programm erzeugt:

![](_page_30_Picture_159.jpeg)

### **Tabelle 6 - Fehlermeldungen**

<span id="page-31-0"></span>Erläuterungen zum Vollzug der AMG-EV, Version 5.0, Stand 01. Juli 2007

![](_page_31_Picture_1.jpeg)

## *6.5 [Systemrückmeldungen](#page-0-0)*

Frühestens innerhalb einer halben Stunde nach Absenden Ihrer elektronischen Einreichung erhalten Sie eine automatische Systemrückmeldung (Positiv- bzw. Negativmeldung).

Sollten Sie innerhalb eines Tages keine Systemrückmeldung erhalten, bitten wir Sie, sich umgehend mit der Hotline per E-Mail <amg-ev.hotline@bfarm.de> in Verbindung zu setzen.

Bei Problemen mit der elektronischen Einreichung, die ohne Systemrückmeldungen bleiben bzw. die Negativmeldungen erzeugen, deren Fehler Ihnen unklar sind, bitten wir Sie, von wiederholten Einreichungsversuchen Abstand zu nehmen und sich mit der Hotline per E-Mail <amgev.hotline@bfarm.de> in Verbindung zu setzen.

Wir empfehlen Ihnen, in solchen Fällen der Hotline stets Ihre Original-Einreichungs-Mail zwecks Problemlösung zur Verfügung zu stellen.

### *6.6 Vorgehensweise bei falsch-positiven Systemrückmeldungen*

### **6.6.1 Einreichung unter einer falschen ENR**

Wurde eine elektronische Einreichung versehentlich unter einer falschen ENR durchgeführt, ist die Hotline amg-ev.hotline@bfarm.de bezüglich der Stornierung zu kontaktieren (siehe Beispiel Abb. 14). Die elektronische Einreichung ist anschließend unter der korrekten ENR zu wiederholen.

#### **Abbildung 14 Stornierung einer falsch-positiven Systemrückmeldung**

![](_page_31_Picture_70.jpeg)

![](_page_32_Picture_1.jpeg)

### <span id="page-32-0"></span>**6.6.2 Einreichung falscher Einzeldaten**

Wurden falsche Einzeldaten (zusätzlich zu korrekten Daten) innerhalb eines Zip-Containers durchgeführt werden, wird keine Stornierung durchgeführt. Der Hotline amg-ev.hotline@bfarm.de sind lediglich die falsch-positive Systemrückmeldung (z. B. Positivmeldung 1 (P-20060317\_00003) zu ENR 1999023) sowie die darin enthaltenen ungültigen Dateien anzugeben. Anschließend ist eine erneute elektronische Einreichung vorzunehmen, die lediglich die korrekten Daten enthält.

In beiden Fällen wird die Hotline die zuständigen Stellen informieren.

# **7 Wichtige Hinweise zum Antrag auf Gestattung der ausschließlich schriftlichen Einreichung von Unterlagen nach § 3 AMG-EV**

Wir weisen darauf hin, dass Anträge auf Ausnahmegenehmigungen nach § 3 Nr. 1 AMG-EV nur verfahrensbezogen, also in Bezug auf das einzelne Arzneimittel gestellt werden können.

Eine Ausnahmegenehmigung kann ohne Rückfragen in der Regel nur erteilt werden, wenn sich aus der Begründung des Antrags in nachvollziehbarer und schlüssiger Weise ergibt, dass für den Antragsteller sämtliche Voraussetzungen einer "unbilligen Härte" vorliegen. Pauschale, nicht näher begründete Angaben führen notwendigerweise zu Verfahrensverzögerungen bzw. zur Zurückweisung des Antrags. Beachten Sie bitte hierzu:

Soweit eine unbillige wirtschaftliche Belastung geltend gemacht wird, sind insbesondere nähere Angaben erforderlich über die zu erwartenden Kosten der Erstellung und Einreichung der geforderten Unterlagen in elektronischer Form sowie eine Gegenüberstellung dieser Kosten mit den voraussichtlich zu erzielenden Umsätzen für das betreffende Arzneimittel.

Sofern technische Gründe vorliegen, sind diese näher darzulegen und zu begründen. Gegebenenfalls ist darzulegen, weshalb eine elektronische Einreichung der Unterlagen auch im Wege der Inanspruchnahme fremder Hilfe nicht möglich ist.

Die Ausnahmegenehmigung nach § 3 Nr. 1 AMG-EV wird regelmäßig nur befristet erteilt. D. h., dass im späteren Verfahren nach Ablauf der gewährten Befreiungsfrist die betroffenen Unterlagen in elektronischer Form nachgereicht werden müssen. Um eine sachgerechte Bemessung der Frist zu gewährleisten, werden Antragsteller gebeten, bereits bei der Antragstellung anzugeben, zu welchem Zeitpunkt die geltend gemachten Hinderungsgründe voraussichtlich beseitigt sein werden.

![](_page_32_Picture_149.jpeg)

# **8 Liste der Änderungen**

![](_page_33_Picture_1.jpeg)

![](_page_33_Picture_197.jpeg)

![](_page_34_Picture_1.jpeg)

![](_page_34_Picture_231.jpeg)

![](_page_35_Picture_1.jpeg)

![](_page_35_Picture_184.jpeg)

![](_page_36_Picture_1.jpeg)

![](_page_36_Picture_167.jpeg)